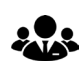

**De commissievergadering vindt plaats in de reguliere commissiesamenstelling** plaats.

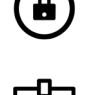

U ontvangt een link naar de Zoom meeting met meeting-ID en wachtwoord. Deel deze met niemand!

Wanneer u inlogt kunt u uw naam invullen. Doe dit, anders wordt de naam Wanneer u muoge Rane als naam meassesses.<br> $\underline{B=}$  van uw iPad in de video getoond bijvoorbeeld iPad(2), iPad van Joke.

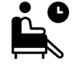

.  $\bullet$  U komt in de 'waiting room' totdat u tot de bijeenkomst wordt toegelaten. Dit zal kort voor 19.30 uur zijn.

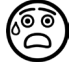

Zodra u in de meeting binnenkomt bent u live via internet te zien en te horen.

Standaard zal uw microfoon uitgeschakeld zijn. Mocht dat toch niet het geval zijn, schakel deze dan uit.

Laat uw videobeeld aan. Het is niet respectvol naar de overige deelnemers wanneer u uw videobeeld lang uit heeft staan.

Vraag het woord aan de voorzitter door 'raise hand' te gebruiken. Zet 'raise վհյ hand' weer uit wanneer u aan de beurt bent geweest.

Zet uw microfoon alleen aan wanneer u aan het woord bent en weer uit als u klaar bent. Dit voorkomt dat achtergrondgeluiden de vergadering verstoren.

- Gebruik bij voorkeur twee apparaten:
	- 1 om de vergaderstukken te lezen 1 voor de video bijeenkomst
- Ga gekleed alsof u in het raadhuis zit
- Zoek een rustige plek en gebruik eventueel oortjes of een koptelefoon
- Zorg dat licht niet van achter komt, maar de verlichtings bron voor u is
- Plaats uw camera op ooghoogte
- Kijk in de camera wanneer u praat
- Let op uw achtergrondbeeld maar gebruik liever geen achtergrondafbeelding. Wilt u dit wel, kies dan een rustige en neutrale afbeelding
- Spreek via de voorzitter,ook bij een digitale vergadering
- De voorzitter bepaalt wie het woord krijgt
- Zet uw microfoon alleen aan wanneer u het woord krijgt

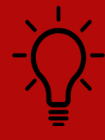

Meer tips over virtueel vergaderen? Bekijk de video's van het Periklesinstituut: https://www.youtube.com/channel/UCBKnIQvOwFLbBwypeAf8Vbg

De bijeenkomst wordt live uitgezonden via raad.roosendaal.nl en is daar achteraf ook terug te zien.